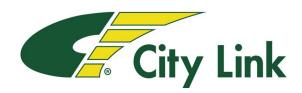

## **Guidance for City Link Trainees**

- Trainee Log in Portal Web Address Link: <a href="https://citylink.play-it-safe.co.uk/">https://citylink.play-it-safe.co.uk/</a>
- Enter your details as shown in the boxes below, ensure you leave any spaces as supplied with your log in
- Your password will be your unique employee id number

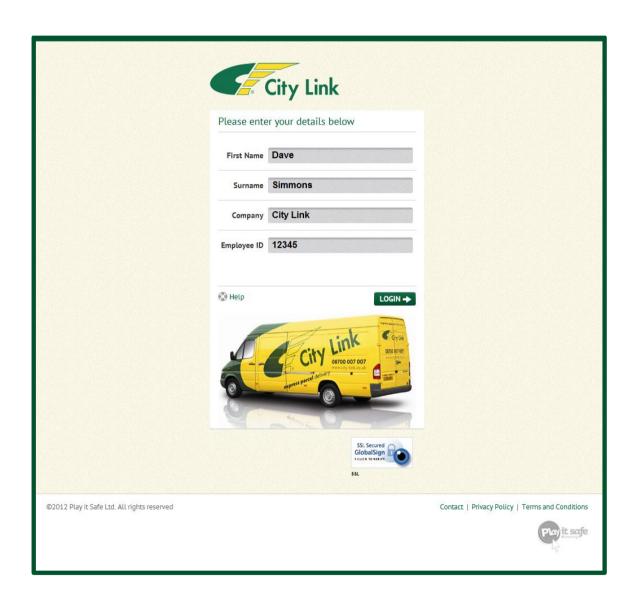

- You will be taken to a welcome screen when you have entered your correct details
- Choose from the course menu and select to begin
- Ensure the volume is turned up on the computer or wear headphones
- Follow the step by step instructions in the program
- Report technical errors via the help menu in the program